## **Badges**

This feature allows you to add custom badges to product images on collection pages to make them stand out in the general product list.

**The feature is only available on certain plans. For more information see [the description page of the](https://apps.shopify.com/simple-pre-order)** [current application plans](https://apps.shopify.com/simple-pre-order).

**This is a Beta feature. We actively collect user feedback and refine the feature to make it better. In** case of difficulties, please contact our support.

## **Enabling Badges**

Open Settings, scroll down to the section "Badges", click "Enable"

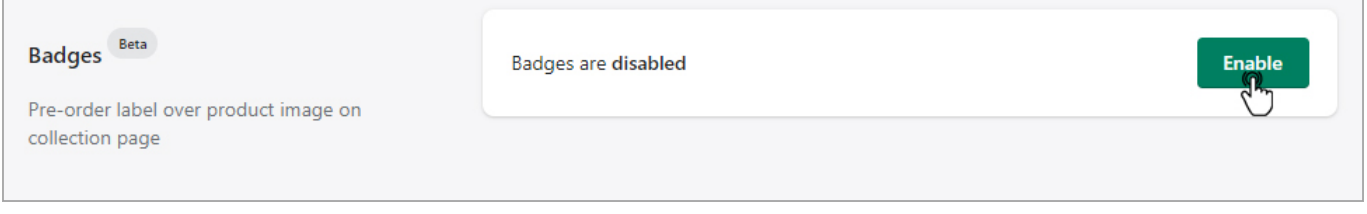

After enabling you will see the pre-order badge over the product image on collection pages if preorder for this product was enabled.

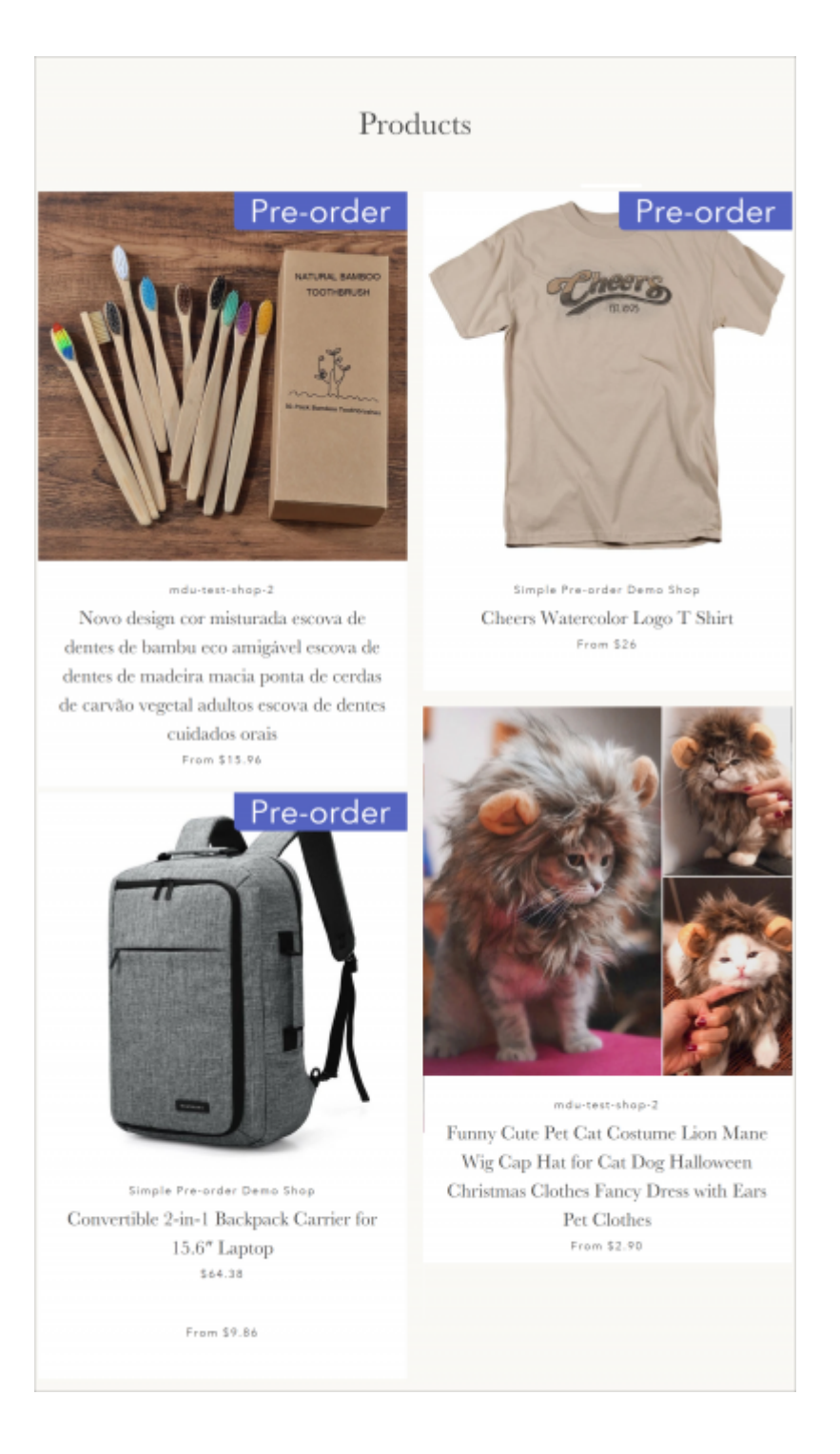

## **Badge сustomization**

To customize the pre-order badge, make changes on the default setting. Once you are done, click "Save".

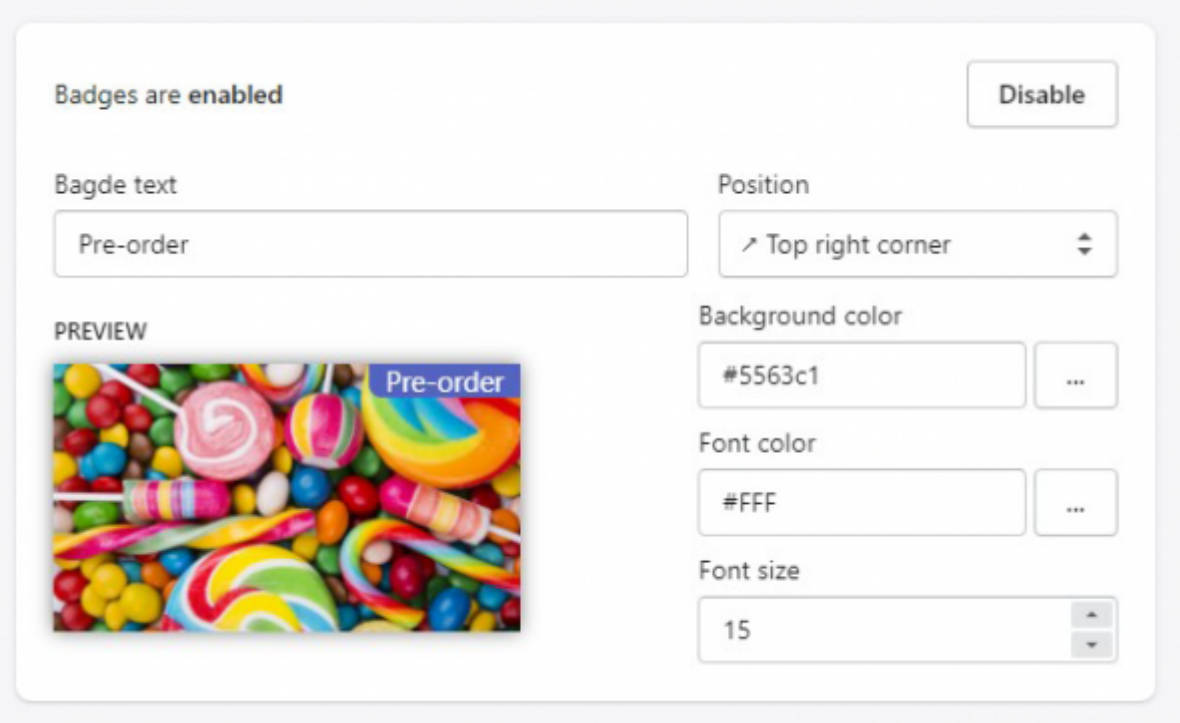